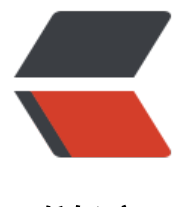

链滴

## 安装多个 JDK 后, [eclip](https://ld246.com)se 无法启动的问题

作者:javakam

原文链接:https://ld246.com/article/1511503337167

来源网站:[链滴](https://ld246.com/member/javakam)

许可协议:[署名-相同方式共享 4.0 国际 \(CC BY-SA 4.0\)](https://ld246.com/article/1511503337167)

新安装jdk后启动eclipse出现如下问题:

进入 C:\fastwork\Projects\EclipseWorkSpace\oxygen-ssh. etadata中查看log:

!SESSION 2017-11-24 13:55:35.627 ---eclipse.buildId=4.7.0.I20170612-0950 java.version=9.0.1 java.vendor=Oracle Corporation BootLoader constants: OS=win32, ARCH=x86\_64, WS=win32, NL=zh\_CN Framework arguments: -product org.eclipse.epp.package.jee.product Command-line arguments: -os win32 -ws win32 -arch x86\_64 -product org.eclipse.epp.packa e.jee.product !ENTRY org.mozilla.xulrunner.win32.win32.x86\_64 2 0 2017-11-24 13:55:45.439 !MESSAGE Could not resolve module: org.mozilla.xulrunner.win32.win32.x86\_64 [1650] Unresolved requirement: Fragment-Host: org.mozilla.xulrunner; bundle-version="0.0.0.0" !ENTRY org.eclipse.osgi 4 0 2017-11-24 13:55:45.442 !MESSAGE Application error !STACK 1 org.eclipse.e4.core.di.InjectionException: java.lang.NoClassDefFoundError: javax/annotation/P stConstruct at org.eclipse.e4.core.internal.di.InjectorImpl.internalMake(InjectorImpl.java:410) at org.eclipse.e4.core.internal.di.InjectorImpl.make(InjectorImpl.java:318) at org.eclipse.e4.core.contexts.ContextInjectionFactory.make(ContextInjectionFactory.java:1 2) at org.eclipse.e4.ui.internal.workbench.swt.E4Application.createDefaultHeadlessContext(E4 pplication.java:491) at org.eclipse.e4.ui.internal.workbench.swt.E4Application.createDefaultContext(E4Applicati n.java:505) at org.eclipse.e4.ui.internal.workbench.swt.E4Application.createE4Workbench(E4Application java:204) at org.eclipse.ui.internal.Workbench.lambda\$3(Workbench.java:614) at org.eclipse.core.databinding.observable.Realm.runWithDefault(Realm.java:336) at org.eclipse.ui.internal.Workbench.createAndRunWorkbench(Workbench.java:594) at org.eclipse.ui.PlatformUI.createAndRunWorkbench(PlatformUI.java:148) at org.eclipse.ui.internal.ide.application.IDEApplication.start(IDEApplication.java:151) at org.eclipse.equinox.internal.app.EclipseAppHandle.run(EclipseAppHandle.java:196) at org.eclipse.core.runtime.internal.adaptor.EclipseAppLauncher.runApplication(EclipseApp auncher.java:134) at org.eclipse.core.runtime.internal.adaptor.EclipseAppLauncher.start(EclipseAppLauncher.j va:104) at org.eclipse.core.runtime.adaptor.EclipseStarter.run(EclipseStarter.java:388) at org.eclipse.core.runtime.adaptor.EclipseStarter.run(EclipseStarter.java:243) at java.base/jdk.internal.reflect.NativeMethodAccessorImpl.invoke0(Native Method) at java.base/jdk.internal.reflect.NativeMethodAccessorImpl.invoke(NativeMethodAccessorI pl.java:62) at java.base/jdk.internal.reflect.DelegatingMethodAccessorImpl.invoke(DelegatingMethodA cessorImpl.java:43) at java.base/java.lang.reflect.Method.invoke(Method.java:564) at org.eclipse.equinox.launcher.Main.invokeFramework(Main.java:653) at org.eclipse.equinox.launcher.Main.basicRun(Main.java:590)

 at org.eclipse.equinox.launcher.Main.run(Main.java:1499) Caused by: java.lang.NoClassDefFoundError: javax/annotation/PostConstruct at org.eclipse.e4.core.internal.di.InjectorImpl.inject(InjectorImpl.java:124) at org.eclipse.e4.core.internal.di.InjectorImpl.internalMake(InjectorImpl.java:399) ... 22 more Caused by: java.lang.ClassNotFoundException: javax.annotation.PostConstruct cannot be fou d by org.eclipse.e4.core.di\_1.6.100.v20170421-1418 at org.eclipse.osgi.internal.loader.BundleLoader.findClassInternal(BundleLoader.java:433) at org.eclipse.osgi.internal.loader.BundleLoader.findClass(BundleLoader.java:395) at org.eclipse.osgi.internal.loader.BundleLoader.findClass(BundleLoader.java:387) at org.eclipse.osgi.internal.loader.ModuleClassLoader.loadClass(ModuleClassLoader.java:15  $\lambda$  at java.base/java.lang.ClassLoader.loadClass(ClassLoader.java:496) ... 24 more !ENTRY org.eclipse.e4.ui.workbench 4 0 2017-11-24 13:55:45.457 !MESSAGE FrameworkEvent ERROR !STACK 0 java.lang.NoClassDefFoundError: javax/annotation/PreDestroy at org.eclipse.e4.core.internal.di.InjectorImpl.disposed(InjectorImpl.java:450) at org.eclipse.e4.core.internal.di.Requestor.disposed(Requestor.java:156) at org.eclipse.e4.core.internal.contexts.ContextObjectSupplier\$ContextInjectionListener.up ate(ContextObjectSupplier.java:78) at org.eclipse.e4.core.internal.contexts.TrackableComputationExt.update(TrackableComputa ionExt.java:111) at org.eclipse.e4.core.internal.contexts.TrackableComputationExt.handleInvalid(TrackableC mputationExt.java:74) at org.eclipse.e4.core.internal.contexts.EclipseContext.dispose(EclipseContext.java:178) at org.eclipse.e4.core.internal.contexts.osgi.EclipseContextOSGi.dispose(EclipseContextOSGi java:99) at org.eclipse.e4.core.internal.contexts.osgi.EclipseContextOSGi.bundleChanged(EclipseCon extOSGi.java:141) at org.eclipse.osgi.internal.framework.BundleContextImpl.dispatchEvent(BundleContextImpl java:908) at org.eclipse.osgi.framework.eventmgr.EventManager.dispatchEvent(EventManager.java:2 0) at org.eclipse.osgi.framework.eventmgr.ListenerQueue.dispatchEventSynchronous(Listener ueue.java:148) at org.eclipse.osgi.internal.framework.EquinoxEventPublisher.publishBundleEventPrivileged EquinoxEventPublisher.java:213) at org.eclipse.osgi.internal.framework.EquinoxEventPublisher.publishBundleEvent(EquinoxE entPublisher.java:120) at org.eclipse.osgi.internal.framework.EquinoxEventPublisher.publishBundleEvent(EquinoxE entPublisher.java:112) at org.eclipse.osgi.internal.framework.EquinoxContainerAdaptor.publishModuleEvent(Equi oxContainerAdaptor.java:168) at org.eclipse.osgi.container.Module.publishEvent(Module.java:476) at org.eclipse.osgi.container.Module.doStop(Module.java:634) at org.eclipse.osgi.container.Module.stop(Module.java:498) at org.eclipse.osgi.container.SystemModule.stop(SystemModule.java:202) at org.eclipse.osgi.internal.framework.EquinoxBundle\$SystemBundle\$EquinoxSystemModu e\$1.run(EquinoxBundle.java:165) at java.base/java.lang.Thread.run(Thread.java:844) Caused by: java.lang.ClassNotFoundException: javax.annotation.PreDestroy cannot be found

```
y org.eclipse.e4.core.di_1.6.100.v20170421-1418
   at org.eclipse.osgi.internal.loader.BundleLoader.findClassInternal(BundleLoader.java:433)
   at org.eclipse.osgi.internal.loader.BundleLoader.findClass(BundleLoader.java:395)
   at org.eclipse.osgi.internal.loader.BundleLoader.findClass(BundleLoader.java:387)
   at org.eclipse.osgi.internal.loader.ModuleClassLoader.loadClass(ModuleClassLoader.java:15
)
   at java.base/java.lang.ClassLoader.loadClass(ClassLoader.java:496)
   ... 21 more
```
解决方式: 打开C:\fastwork\eclipse-jee-oxygen-R-win32-x86\_64\eclipse中的eclipse.ini文件, 在 下面加上:

--add-modules=ALL-SYSTEM

## 保存后重启eclipse即可。

1